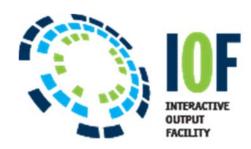

## **IOF: Comparing Sysout Data Sets**

The IOF Compare Feature allows any sysout data set to be compared with any other sysout data set in the same or a different job, or to a data set saved to disk. Since the ISPF compare utility is used to compare the two data sets, this feature is available only when running IOF/TSO under ISPF.

## **COMP Line Command**

Enter the **COMP** line command for a data set on the *IOF Job Summary* to define the **NEW** compare data set as shown on the panel below.

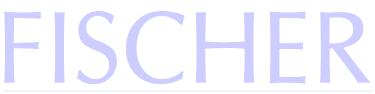

**International Systems Corporation** 

```
COMMAND ===>
                                                                             SCROLL ===>
CURSOR
--JOBNAME--JOBID----STATUS---RAN/RECEIVED-----DAY------DEST-----
 GENER2 J026679 OUTPUT 9:21 4/25/2002 THURSDAY TRISYS
--RC--PGM------STEP----PRSTEP---PROC----COMMENTS------
   0 IEBGENER
                    Α
   0 IEBGENER B
  -----DDNAME---STEP----PRSTEP---STAT-ACT-C-GRP-D-SIZE-U--DEST-----
      1 LOG
                                                      H 1 H 16 L TRISYS
                                            HELD

      HELD
      H
      1 H
      13 L
      TRISYS

      HELD
      H
      1 H
      47 L
      TRISYS

      HELD
      X
      2 H
      4 L
      TRISYS

      HELD
      J
      3 H
      1211 L
      TRISYS

      HELD
      X
      2 H
      4 L
      TRISYS

      2 JCL
         MESSAGES *
      4 SYSPRINT A
      5 SYSUT2 A
     6 SYSPRINT B
                                            HELD J 3 H 41K L TRISYS
COMP 7 SYSUT2 B
```

The following popup window will be displayed.

The selected sysout data set has been allocated as the NEW compare data set for the ISPF compare utility.

To select an OLD compare dataset, either enter the DSNAME below, or enter the COMP line command for another data set in the same or a different job. The OLD and NEW data sets will be compared and the results saved in a SYSOUT which will be automatically displayed.

OLDDSN ===>

ENTER to continue END to terminate

Follow the popup instructions to define the **OLD** compare data set. If you specify a data set name, the specified NEW sysout data set will be compared to the OLD disk data set. To compare the NEW data set a sysout data set in another job, press **ENTER** on the popup; return from the *Job Summary Panel*; select the other job; then enter the "**COMP**" line command for the desired NEW sysout data set. Another popup will be displayed to allow you to select compare options.

## IOF Sysout Data Set Compare Jobname Jobid Step **DDname** New Sysout: GENER2 J026679 SYSUT2 Old Sysout: GENER3 J026713 SYSUT2 Compare Type Listing Type 1 1. Delta 1 1. Default vertical 2. Chnq 2. Longln vertical 3. Long 3. Narrow side-by-side Other 4. Wide side-by-side Parms ===> NOSEQ ENTER to continue END to terminate

Select the desired compare options and press **ENTER** to have the two data sets compared. The comparison output is saved in a held sysout data set from the user's TSO session. It will be selected for browse when the comparison is completed.

For more IOF training, please email <a href="CCC@FischerInternational.com">CCC@FischerInternational.com</a> to add your name to either the quarterly Fischer Fun Mainframe Newsletter or exert of IOF Tips and Tricks. Please indicate your preference.